# I.CapabilityDemos

March 29, 2018

#

Jupyter Notebooks in Action Christian Ritter critter@uvic.ca Notebooks @ https://github.com/chritter/Talks/blob/master/VicPiMakers

# **0.1 Setting up Jupyter**

- Notebook server start with jupyter notebook
- Jupyter Notebook App starts dashboard
- Port of choice
- separate configuration files
- GUI through browser
- Notebooks are in JSON format and human readable (metadata editable)
- Configuration: jupyter\_notebook\_config.py
- Support:
	- **–** Chrome
	- **–** Safari
	- **–** Firefox

In [2]: %connect\_info

```
{
  "shell_port": 57169,
  "iopub_port": 57170,
  "stdin_port": 57171,
  "control_port": 57172,
  "hb_port": 57173,
  "ip": "127.0.0.1",
  "key": "7129c1b9-3861abc347f06587e0025eef",
  "transport": "tcp",
  "signature_scheme": "hmac-sha256",
  "kernel_name": ""
}
Paste the above JSON into a file, and connect with:
    $> jupyter <app> --existing <file>
```

```
or, if you are local, you can connect with just:
    $> jupyter <app> --existing kernel-2b1ffd81-ea8d-4ffa-b20e-b1bb863c5d21.json
or even just:
    $> jupyter <app> --existing
if this is the most recent Jupyter kernel you have started.
```
#### **0.2 Standard capabilities**

## **0.2.1 Basic Python**

- Only execution of one cell at a time
- Serves as analysis, analytics platform but not for software development
- Basic cell types are code cells and markdown cells

```
In [3]: a = 3print(a)
```
3

```
Standard markdown Markdown * Test Test Test
and Latex
\int_0^3 x^2 dx
```

```
In [4]: import pandas as pd
        pd.DataFrame({'aa':[1,2,3],'bb':[2,3,4]})
```

```
Out[4]: aa bb
     0 1 2
     1 2 3
     2 3 4
```
### **0.2.2 Plotting**

- Supports standard plotting capabilities of Python
- Supports different backends such as the interactive nbagg backend

```
In [5]: import matplotlib.pyplot as plt
       %matplotlib nbagg
```

```
In [6]: plt.plot([1,2,3],[2,2,1])
        plt.savefig('line_plot.png')
```

```
<IPython.core.display.Javascript object>
```
<IPython.core.display.HTML object>

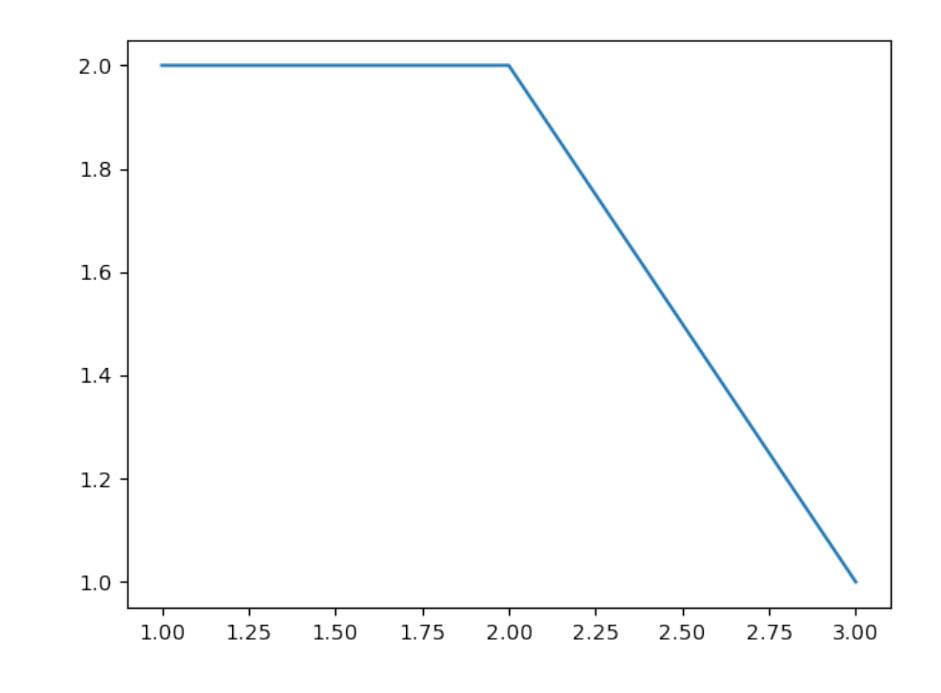

rendering images

#### **0.2.3 Converting to other formats**

- Use GUI File tab
- Command line via nbconvert
- In [8]: %%bash

```
jupyter nbconvert CapabilityDemos.ipynb --to python #--to pdf
```
This application is used to convert notebook files (\*.ipynb) to various other formats.

WARNING: THE COMMANDLINE INTERFACE MAY CHANGE IN FUTURE RELEASES.

Options

-------

Arguments that take values are actually convenience aliases to full Configurables, whose aliases are listed on the help line. For more information on full configurables, see '--help-all'.

--debug set log level to logging.DEBUG (maximize logging output) --generate-config generate default config file  $-y$ Answer yes to any questions instead of prompting. --execute

Execute the notebook prior to export. --allow-errors Continue notebook execution even if one of the cells throws an error and include the error m --stdin read a single notebook file from stdin. Write the resulting notebook with default basename ' --stdout Write notebook output to stdout instead of files. --inplace Run nbconvert in place, overwriting the existing notebook (only relevant when converting to notebook format) --no-prompt Exclude input and output prompts from converted document. --log-level=<Enum> (Application.log\_level) Default: 30 Choices: (0, 10, 20, 30, 40, 50, 'DEBUG', 'INFO', 'WARN', 'ERROR', 'CRITICAL') Set the log level by value or name. --config=<Unicode> (JupyterApp.config\_file) Default: '' Full path of a config file. --to=<Unicode> (NbConvertApp.export\_format) Default: 'html' The export format to be used, either one of the built-in formats, or a dotted object name that represents the import path for an `Exporter` class --template=<Unicode> (TemplateExporter.template\_file) Default: '' Name of the template file to use --writer=<DottedObjectName> (NbConvertApp.writer\_class) Default: 'FilesWriter' Writer class used to write the results of the conversion --post=<DottedOrNone> (NbConvertApp.postprocessor\_class) Default: '' PostProcessor class used to write the results of the conversion --output=<Unicode> (NbConvertApp.output\_base) Default: '' overwrite base name use for output files. can only be used when converting one notebook at a time. --output-dir=<Unicode> (FilesWriter.build\_directory) Default: '' Directory to write output(s) to. Defaults to output to the directory of each notebook. To recover previous default behaviour (outputting to the current working directory) use . as the flag value. --reveal-prefix=<Unicode> (SlidesExporter.reveal\_url\_prefix) Default: '' The URL prefix for reveal.js. This can be a a relative URL for a local copy of reveal.js, or point to a CDN. For speaker notes to work, a local reveal.js prefix must be used. --nbformat=<Enum> (NotebookExporter.nbformat\_version) Default: 4

Choices: [1, 2, 3, 4] The nbformat version to write. Use this to downgrade notebooks. To see all available configurables, use `--help-all` Examples -------- The simplest way to use nbconvert is > jupyter nbconvert mynotebook.ipynb which will convert mynotebook.ipynb to the default format (probably HTML). You can specify the export format with `--to`. Options include ['asciidoc', 'custom', 'html', 'html\_ch', 'html\_embed', 'html\_toc', 'html\_wi > jupyter nbconvert --to latex mynotebook.ipynb Both HTML and LaTeX support multiple output templates. LaTeX includes 'base', 'article' and 'report'. HTML includes 'basic' and 'full'. You can specify the flavor of the format used. > jupyter nbconvert --to html --template basic mynotebook.ipynb You can also pipe the output to stdout, rather than a file > jupyter nbconvert mynotebook.ipynb --stdout PDF is generated via latex > jupyter nbconvert mynotebook.ipynb --to pdf You can get (and serve) a Reveal.js-powered slideshow > jupyter nbconvert myslides.ipynb --to slides --post serve Multiple notebooks can be given at the command line in a couple of different ways: > jupyter nbconvert notebook\*.ipynb > jupyter nbconvert notebook1.ipynb notebook2.ipynb or you can specify the notebooks list in a config file, containing:: c.NbConvertApp.notebooks = ["my\_notebook.ipynb"] > jupyter nbconvert --config mycfg.py

[NbConvertApp] WARNING | pattern 'CapabilityDemos.ipynb' matched no files

#### **0.2.4 Processing kernels**

- A variety of kernels allow to run Python2/3, Bash, R, Scala: https://github.com/jupyter/jupyter/wiki/Jupyter-kernels
- Kernel menu
- <RNotebook.ipynb>

#### **0.2.5 Shell commands**

In [9]: !ls -ltr

```
total 2216
-rw-r--r-- 1 christian staff 49 24 Mar 08:32 utils.py
-rw-r--r-- 1 christian staff 50147 24 Mar 08:58 RNotebook.ipynb
-rw-r--r-- 1 christian staff 4160 24 Mar 10:18 CapabilityDemos.py
-rw-r-r-1 christian staff 4 24 Mar 10:46 test.txt
-rw-r--r-- 1 christian staff 0 24 Mar 10:47 untitled.txt
-rw-r--r-- 1 christian staff 2305 24 Mar 11:02 II. OtherApplications.ipynb
-rw-r--r-- 1 christian staff 7695 29 Mar 09:32 III. JupyterLab.ipynb
-rw-r--r-- 1 christian staff 149353 29 Mar 09:33 I. CapabilityDemos.ipynb
-rw-r--r--@ 1 christian staff 368032 29 Mar 09:34 I.+CapabilityDemos (1).html
-rw-r--r--@ 1 christian staff 252674 29 Mar 09:34 II.+OtherApplications.html
-rw-r--r--@ 1 christian staff 257636 29 Mar 09:35 III.+JupyterLab.html
-rw-r--r-- 1 christian staff 1262 29 Mar 09:36 TestNotebookDependency.ipynb
-rw-r--r-- 1 christian staff 13215 29 Mar 09:36 line_plot.png
```
**0.2.6 Notebook magic**

```
In [10]: %%
         #Other magic commands available:
         a = [i for i in range(100000000)]
```
ERROR:root:Cell magic `%%` not found.

Default kernel for notebook plus kernel can be switched via magic commands

#### **0.2.7 Executing external code**

In [11]: %run utils.py

In [12]: !cat utils.py

```
def test_func():
   print('executed test_func')
```
In  $[13]$ : test\_func()

```
executed test_func
```
## **0.2.8 Security**

- Trusted notebooks: signature in notebook metadata ensures safe execution jupyter trust mynotebook.ipynb
- Password protection through jupyter\_notebook\_config.py

```
In [14]: #from notebook.auth import passwd
         #passwd()
```
## **0.2.9 Workflow**

- Create notebook/project (github?)
- Create reproducable analysis (beware of random numbers)
- Add layouts, organization
- Publish/Share

# **0.2.10 Deploying Notebooks**

- Viewer for notebooks @ https://nbviewer.jupyter.org/
- Run your own Jupyter server in the cloud.
- Rendering on GitHub

### **0.2.11 Presenting results**

- https://damianavila.github.io/RISE/
- https://github.com/Anaconda-Platform/nbpresent#install

# **0.2.12 Reading from other Jupyter notebooks**

Disadvantage: Notebooks are typically separate workflows.

```
In [15]: import json
In [16]: f1 = open('TestNotebookDependency.ipynb')
         lines=f1.readlines()
         f1.close()
         str dum = ''
         for l in lines:
             str_dum +=l
```

```
In [17]: d = json.loads(str_dum)In [18]: d['cells']
Out[18]: [{'cell_type': 'markdown',
           'metadata': {},
           'source': ['# Test for I. CapabilityDemos.ipynb']},
          {'cell_type': 'code',
           'execution_count': 5,
           'metadata': {'collapsed': True},
           'outputs': [],
           'source': ['time = 3. #s\n', 'distance = 5. #m']},{'cell_type': 'code',
           'execution_count': 6,
           'metadata': {},
           'outputs': [{'data': {'text/plain': ['1.6666666666666667']},
             'execution_count': 6,
             'metadata': {},
             'output_type': 'execute_result'}],
           'source': ['velocity = distance/time #m/s\n', 'velocity']},
          {'cell_type': 'code',
           'execution_count': None,
           'metadata': {'collapsed': True},
           'outputs': [],
           'source': []}]
In [19]: for cell in d['cells']:
             if len(cell['source'])>0:
                 if 'velocity' in cell['source'][-1]:
                     print(cell['outputs'][0]['data']['text/plain'])
```
['1.6666666666666667']

#### **0.2.13 Youtube**

- In [20]: from IPython.display import YouTubeVideo
- In [21]: *#https://www.youtube.com/watch?v=Iuj9vLOvVJo* YouTubeVideo("Iuj9vLOvVJo")

#### Out[21]:

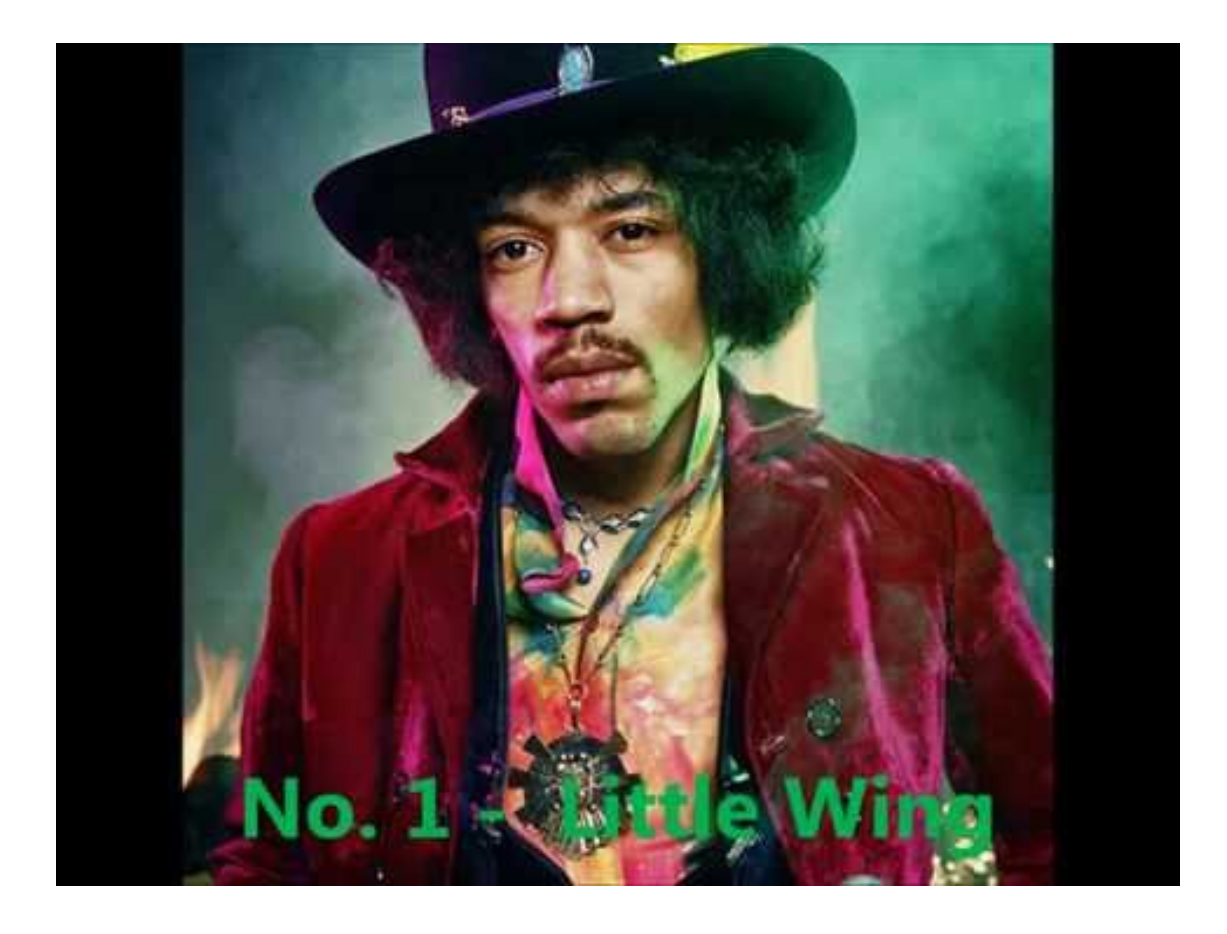

### **0.2.14 Widgets**

- Interactive widgets (buttons, levels etc.) at http://jupyter.org/widgets
- Easy integration with existing code, e.g. functions

```
In [22]: from ipywidgets import interactive
         def myfunction(x):
             return x
         w = interactive(myfunction, x= "Hello World ");
         from IPython.display import display
         display(w)
```
interactive(children=(Text(value='Hello World ', description='x'), Output()), \_dom\_classes=('wid

• Building complex widgets: http://nugrid.github.io/NuPyCEE/webinterface.html

#### **0.2.15 Notebook Extensions**

- Community adds new extensions
- Many extensions available but beware of compatibility